```
10 enet 100010  1500 - - - - - - - 0 0
20 enet 100020 1500 - - - - - - - 0 0
1002 fddi 101002 1500 - - - - - 0 0 
1003 tr 101003 1500 - - - - - - 0 0
1004 fdnet 101004 1500 - - - ieee - 0 0 
1005 trnet 101005  1500 - - - - ibm - 0 0
Remote SPAN VLANs
----------------------------------------------------------------------------
--
Primary Secondary Type Ports
------- --------- ----------------- ----------------------------------------
--
```
# **Trunking VLAN**

Trunking berfungsi melewatkan traffic VLAN dari switch yang berbeda. Antara switch lantai 1 dan lantai 2 terhubung. PC1, PC2, PC5 dan PC6 masuk dalam VLAN 10 sedang PC3, PC4, PC5 dan PC6 masuk dalam VLAN 20.

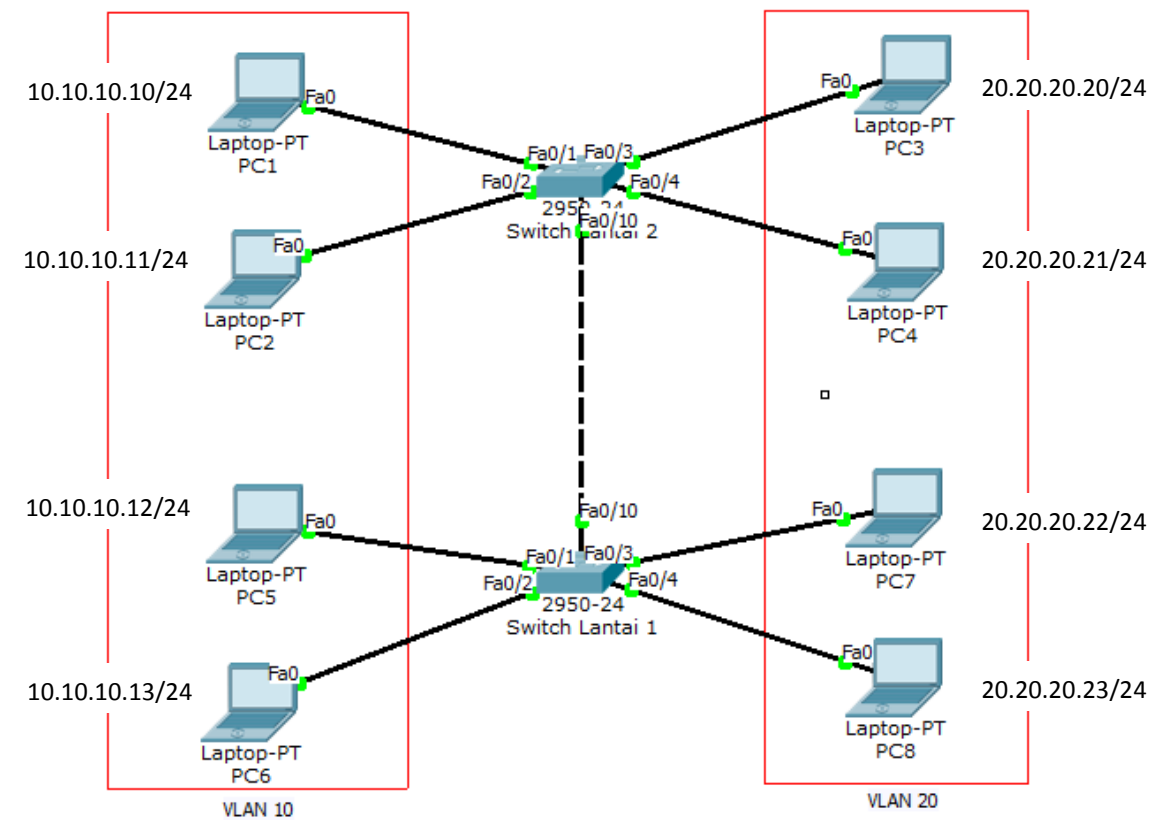

Konfigurasi VLAN pada seperti dibawah. Membuat vlan 10 dan vlan 20.

```
switch1(config)#vlan 10
switch1(config-vlan)#vlan 20
switch1(config-vlan)#int f0/1
switch1(config-if)#sw access vlan 10
switch1(config-if)#int f0/2
switch1(config-if)#sw access vlan 10
switch1(config-vlan)#int f0/3
switch1(config-if)#sw access vlan 10
switch1(config-vlan)#int f0/4
switch1(config-if)#sw access vlan 10
Switch0(config)#vlan 10
Switch0(config-vlan)#vlan 20
Switch0(config-vlan)#int f0/1
Switch0(config-if)#sw access vlan 10
Switch0(config-if)#int f0/2
Switch0(config-if)#sw access vlan 10
Switch0(config-vlan)#int f0/3
Switch0(config-if)#sw access vlan 10
Switch0(config-vlan)#int f0/4
Switch0(config-if)#sw access vlan 10
```
Konfigurasi interface yang saling terhubung antar switch dengan mode trunk. Lakukan pada kedua switch.

```
Switch0(config)#int f0/10
Switch0(config-if)#switchport mode trunk
Switch1(config)#int f0/10
Switch1(config-if)#switchport mode trunk
```
Ping dari satu PC ke PC lain dan ketikkan perintah show vlan.

```
PC>ping 10.10.10.11
Pinging 10.10.10.11 with 32 bytes of data:
Reply from 10.10.10.11: bytes=32 time=17ms TTL=128
Reply from 10.10.10.11: bytes=32 time=0ms TTL=128
Reply from 10.10.10.11: bytes=32 time=0ms TTL=128
Reply from 10.10.10.11: bytes=32 time=0ms TTL=128
Ping statistics for 10.10.10.11:
   Packets: Sent = 4, Received = 4, Lost = 0 (0% loss),
Approximate round trip times in milli-seconds:
   Minimum = 0ms, Maximum = 17ms, Average = 4ms
PC>ping 10.10.10.13
Pinging 10.10.10.13 with 32 bytes of data:
Reply from 10.10.10.13: bytes=32 time=11ms TTL=128
Reply from 10.10.10.13: bytes=32 time=0ms TTL=128
Reply from 10.10.10.13: bytes=32 time=0ms TTL=128
Reply from 10.10.10.13: bytes=32 time=1ms TTL=128
Ping statistics for 10.10.10.13:
```

```
Packets: Sent = 4, Received = 4, Lost = 0 (0\text{% loss}),
Approximate round trip times in milli-seconds:
    Minimum = 0ms, Maximum = 11ms, Average = 3msPC>ping 20.20.20.20
Pinging 20.20.20.20 with 32 bytes of data:
Request timed out.
Request timed out.
Request timed out.
Request timed out.
Ping statistics for 20.20.20.20:
    Packets: Sent = 4, Received = 0, Lost = 4 (100% loss),
PC>
```
PC dapat melakukan ping ke sesame VLAN beda switch namun tidak bisa ke beda VLAN.

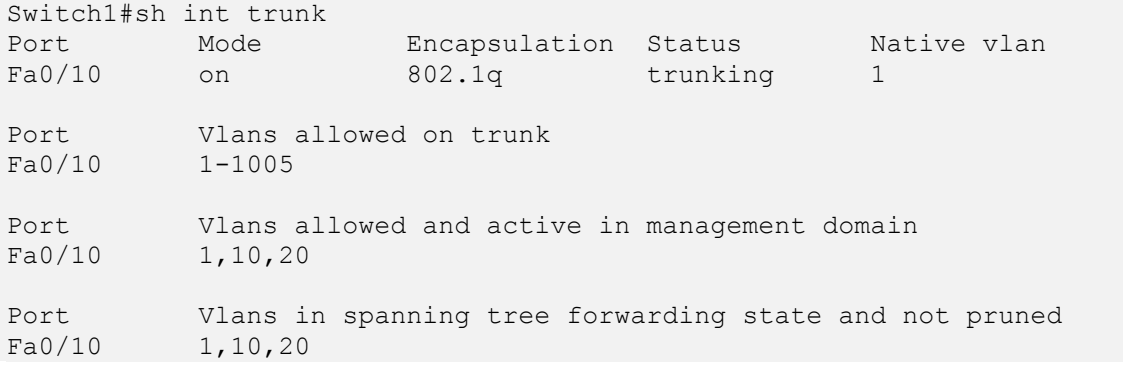

# Inter-VLAN - Router on a Stick

Untuk menghubungkan VLAN yang berbeda, dibutuhkan perangkat layer 3 baik itu router atau switch layer 3. Cara pertama adalah dengan menggunakan satu router melalui satu interface. Teknik ini disebut router on a stick. Kekurangan dari teknik ini adalah akan terjadi collision domain karena hanya menggunakan satu interface.

Ada 2 trunking protocol yang biasa digunakan:

- ISL = cisco proprietary, bekerja pada ethernet, token ring dan FDDI, menambahi tag sebesar 30byte pada frame dan semua traffic VLAN ditag.
- $\bullet$  IEEE 802.11Q (dot1q) = open standard, hanya bekerja pada ethernet, menambahi tag sebesar 4byte pada frame.

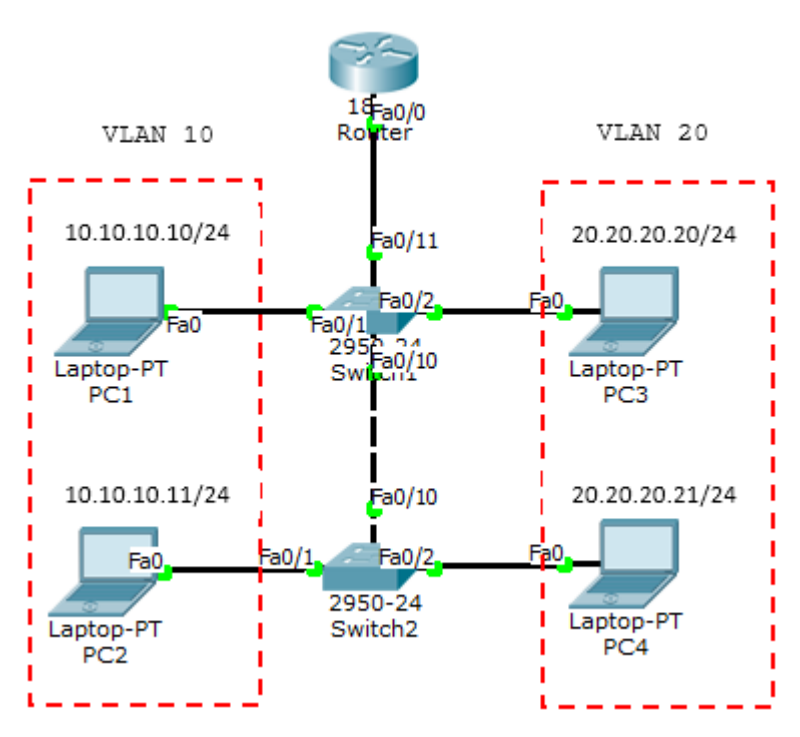

Buat topologi seperti diatas dan konfigurasi VLAN10 dan VLAN20 seperti lab sebelumnya. Tambahkan 1 router. Karena hanya menggunakan 1 interface, maka harus dibuat sub-interface untuk dijadikan gateway VLAN. Port SW1 yang terhubung ke router harus diset mode trunk.

```
Router(config)#interface FastEthernet0/0.10\sqrtRouter(config-subif)#encapsulation dot1Q 10
Router(config-subif)#ip address 10.10.10.1 255.255.255.0
Router(config-subif)#interface FastEthernet0/0.20
Router(config-subif)#encapsulation dot1Q 20
Router(config-subif)#ip address 20.20.20.1 255.255.255.0
```
# Cek interface dengan perintah *show ip int brief.*

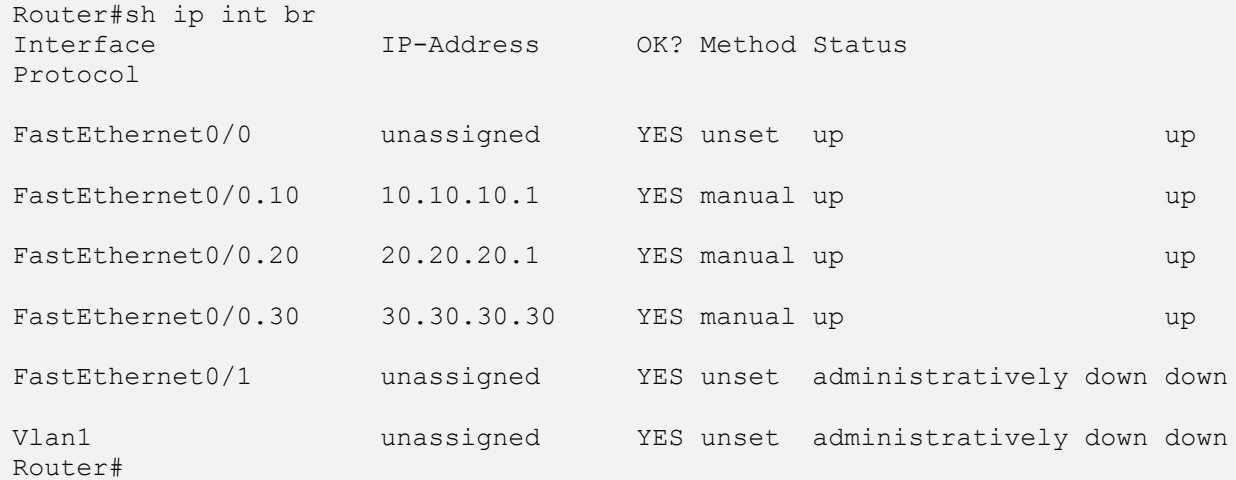

Sekarang ping antar VLAN yang berbeda.

```
PC>ping 20.20.20.21
Pinging 20.20.20.21 with 32 bytes of data:
Request timed out.
Reply from 20.20.20.21: bytes=32 time=1ms TTL=127
Reply from 20.20.20.21: bytes=32 time=0ms TTL=127
Reply from 20.20.20.21: bytes=32 time=0ms TTL=127
Ping statistics for 20.20.20.21:
   Packets: Sent = 4, Received = 3, Lost = 1 (25% loss),
Approximate round trip times in milli-seconds:
   Minimum = 0ms, Maximum = 1ms, Average = 0msPC>tracert 20.20.20.21
Tracing route to 20.20.20.21 over a maximum of 30 hops: 
 1 30 ms 0 ms 0 ms 10.10.10.1
 2 0 ms 0 ms 0 ms 20.20.20.21
Trace complete.
Router#sh ip arp
Protocol Address . Age (min) Hardware Addr Type Interface
Internet 10.10.10.10 4 0000.0C1B.0D20 ARPA 
FastEthernet0/0.10
Internet 20.20.20.21 3 0060.7092.05A9 ARPA 
FastEthernet0/0.20
Internet 30.30.30.1 1 0001.C7AE.3D52 ARPA
FastEthernet0/0.30
```
# **Inter-VLAN - Switch Layer 3**

Router#

Untuk menghubungkan antar VLAN dibutuhkan suatu perangkat layer 3 baik itu router atau switch layer 3. Kalau sebelum menggunakan router on a stick, kali ini kita akan menggunakan switch L3 (layer 3). Inilah kerennya cisco, kalo switch yang lain bekerja pada layer 2, switch cisco dapat bekerja pada layer 3 dan menjalankan routing. Namun, meski untuk routing yang lebih luas lebih dianjurkan menggunakan router sesuai fungsinya.

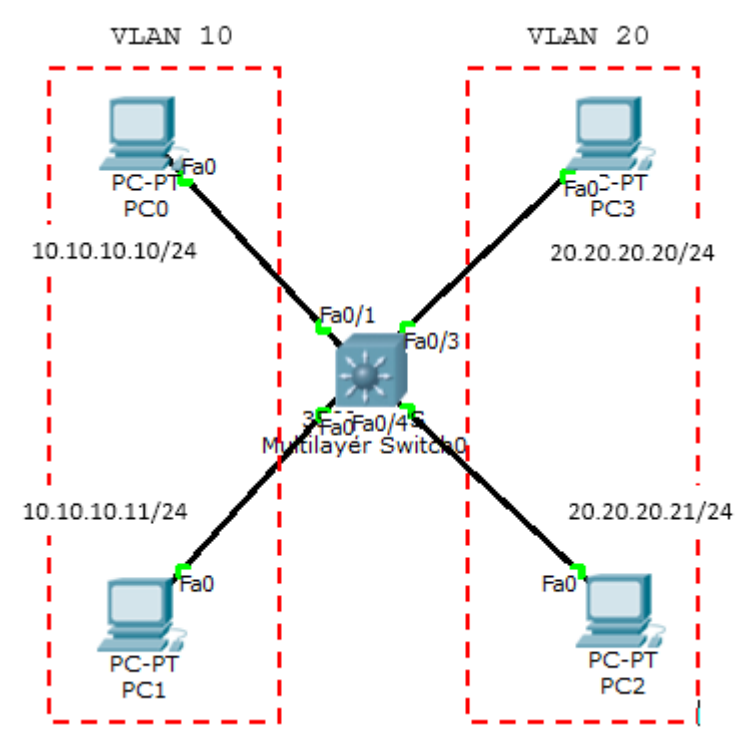

### Konfigurasi port ke VLANnya masing-masing.

```
Switch(config)#interface FastEthernet0/1
Switch(config-if)#switchport access vlan 10
Switch(config-if)#switchport mode access
Switch(config-if)#
Switch(config-if)#interface FastEthernet0/2
Switch(config-if)#switchport access vlan 10
Switch(config-if)#switchport mode access
Switch(config-if)#
Switch(config-if)#interface FastEthernet0/3
Switch(config-if)#switchport access vlan 20
Switch(config-if)#switchport mode access
Switch(config-if)#interface FastEthernet0/4
Switch(config-if)#switchport access vlan 20
Switch(config-if)#switchport mode access
```
## Buat interface VLAN dan beri ip address.

```
Switch(config)#int vlan 10
Switch(config-if)#ip add 10.10.10.1 255.255.255.0
Switch(config-if)#int vlan 20
Switch(config-if)#ip add 20.20.20.1 255.255.255.0
```
Ketiikkan perintah ip routing untuk merouting VLAN.

```
Switch(config)#ip routing
```
## Sekarang tes ping.

PC>ping 20.20.20.21

Pinging 20.20.20.21 with 32 bytes of data:

```
Request timed out.
Reply from 20.20.20.21: bytes=32 time=0ms TTL=127
Reply from 20.20.20.21: bytes=32 time=0ms TTL=127
Reply from 20.20.20.21: bytes=32 time=0ms TTL=127
Ping statistics for 20.20.20.21:
   Packets: Sent = 4, Received = 3, Lost = 1 (25% loss),
Approximate round trip times in milli-seconds:
   Minimum = 0ms, Maximum = 0ms, Average = 0ms
```
PC>

# VLANS

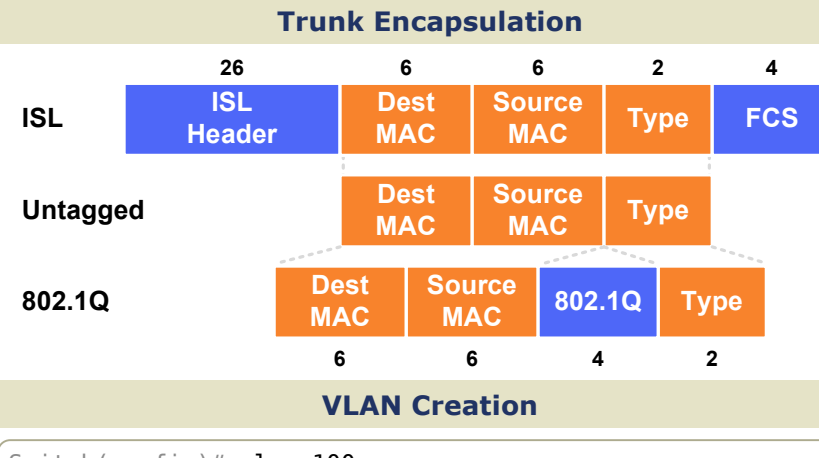

Switch(config)# vlan 100 Switch(config-vlan)# name Engineering

#### Access Port Configuration

Switch(config-if)# switchport mode access Switch(config-if)# switchport nonegotiate Switch(config-if)# switchport access vlan 100 Switch(config-if)# switchport voice vlan 150

#### Trunk Port Configuration

Switch(config-if)# switchport mode trunk Switch(config-if)# switchport trunk encapsulation dot1q Switch(config-if)# switchport trunk allowed vlan 10,20-30 Switch(config-if)# switchport trunk native vlan 10

#### SVI Configuration

Switch(config)# interface vlan100 Switch(config-if)# ip address 192.168.100.1 255.255.255.0

#### VLAN Trunking Protocol (VTP)

#### Domain

Common to all switches participating in VTP

#### Server Mode

Generates and propagates VTP advertisements to clients; default mode on unconfigured switches

#### Client Mode

Receives and forwards advertisements from servers; VLANs cannot be manually configured on switches in client mode

#### Transparent Mode

Forwards advertisements but does not participate in VTP; VLANs must be configured manually

#### Pruning

VLANs not having any access ports on an end switch are removed from the trunk to reduce flooded traffic

#### VTP Configuration

Switch(config)# vtp mode {server | client | transparent} Switch(config)# vtp domain <name> Switch(config)# vtp password <passsword> Switch(config)#  $vtp$  version  ${1 | 2}$ Switch(config)#  $vtp$  pruning

## packetlife.net

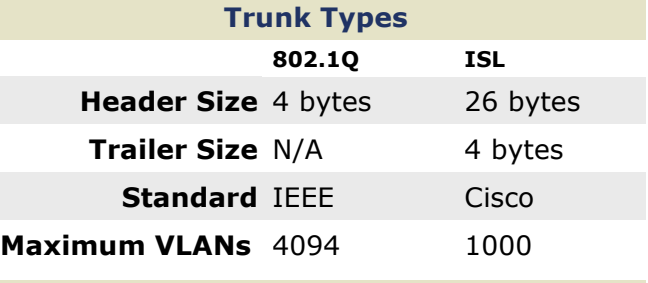

#### VLAN Numbers

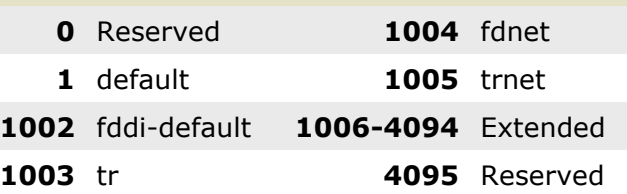

#### **Terminology**

#### Trunking

Carrying multiple VLANs over the same physical connection

#### Native VLAN

By default, frames in this VLAN are untagged when sent across a trunk

Access VLAN The VLAN to which an access port is assigned

#### Voice VLAN

If configured, enables minimal trunking to support voice traffic in addition to data traffic on an access port

Dynamic Trunking Protocol (DTP) Can be used to automatically establish trunks between capable ports (insecure)

Switched Virtual Interface (SVI) A virtual interface which provides a routed gateway into and out of a VLAN

#### Switch Port Modes

trunk

Forms an unconditional trunk

dynamic desirable Attempts to negotiate a trunk with the far end

dynamic auto Forms a trunk only if requested by the far end

access Will never form a trunk

#### Troubleshooting

show vlan

show interface [status | switchport]

show interface trunk

show vtp status

show vtp password